## Déclaration de l'axe thématique sur les publications de l'IRG dans HAL

Lors du dépôt dans HAL, sur la page d'ajout des métadonnées à partir de l'article (celle où vous ajoutez le titre de l'article, son résumé, etc.) vous trouvez un champ « Classification » :

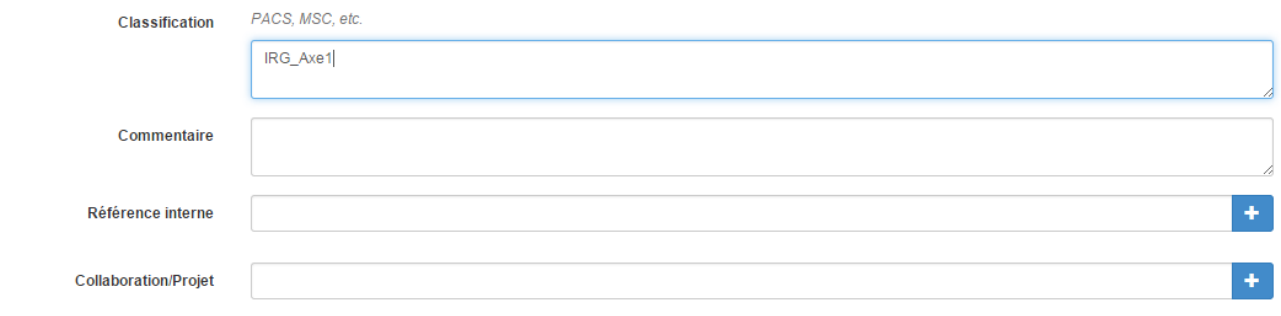

C'est dans ce champ que vous indiquerez :

- IRG\_AXE1 si la publication entre dans l'axe Performances et responsabilités
- IRG\_AXE2 si la publication entre dans l'axe Société de services et services à la société
- IRG\_AXE3 si la publication entre dans l'axe Innovations, transformations et résistances organisationnelles et sociétales
- IRG\_AXE4 si la publication entre dans l'axe Ouvrages pédagogiques

Par ailleurs, pour le choix du domaine (un peu plus haut sur la page), le plus simple pour trouver le domaine « Gestion et management » est d'utiliser l'outil de recherche encadré en rouge ci-dessous :

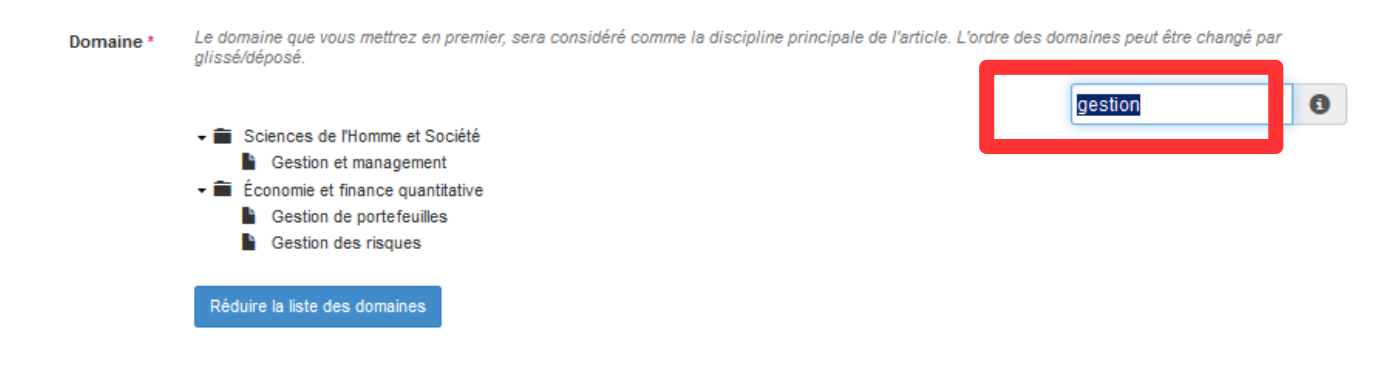

Naturellement, dans la page relative aux auteurs, c'est l'ensemble des auteurs qui est attendu.

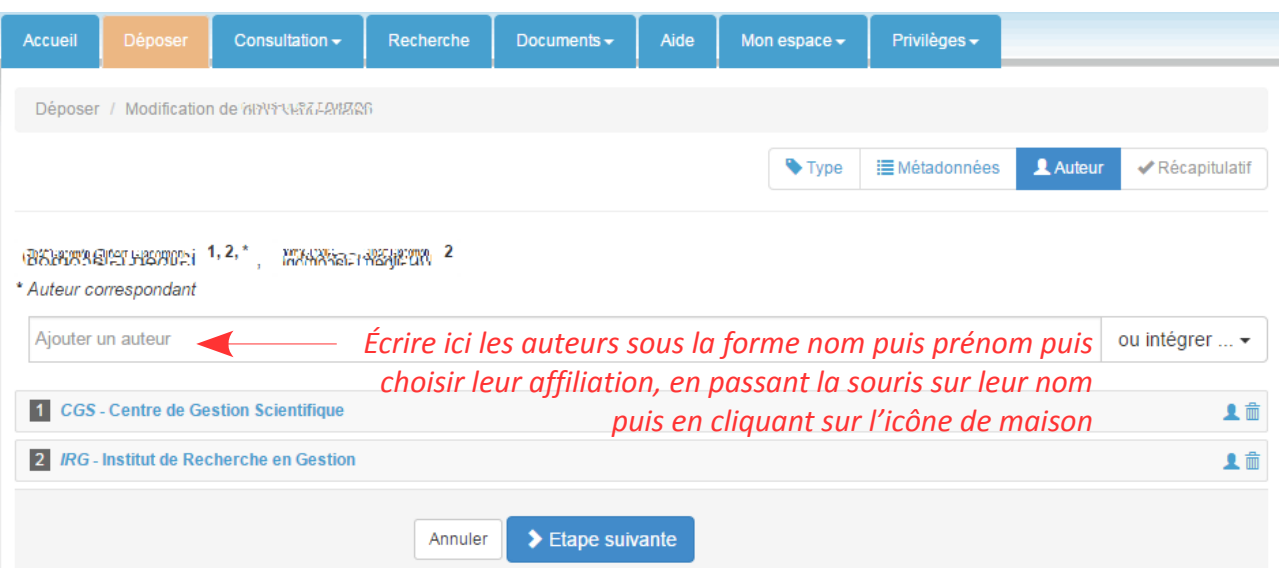